# **FRACTAL AUDIO – ALLUMAGE ET DÉCOLLAGE**

*LE tutoriel pour les débutants avec l' AXE-FX III, le FM9 et le FM3 !*

### *Quelques mots chaleureux de bienvenue*

Vous vous demandez probablement si ce tutoriel vous est destiné ...

Vous avez déjà sans doute visité notre page d'aide à l'adresse suivante : <https://www.g66.eu/fr/support/g66-support> et téléchargé le bon mode d'emploi. Vous avez peutêtre même lu une partie de celui-ci. Si c'est le cas, et que vous vous sentez plutôt perdu, sans réelle idée de comment ni par où commencer, alors c'est exactement ce dont vous avez besoin – **bienvenue dans le Guide du débutant Fractal Audio !** Ce tutoriel vous aidera à franchir les premiers obstacles facilement et rapidement.

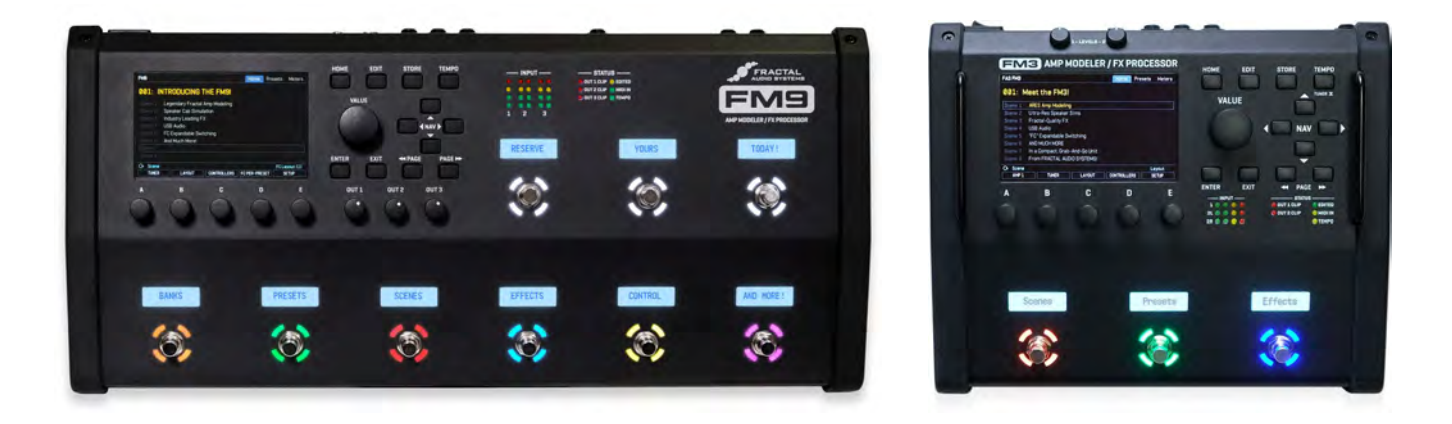

Si vous avez déjà utilisé des appareils du type multi-effets, ou que vous avez déjà possédé un produit Fractal Audio de la génération précédente et que vos premières expériences avec votre nouvelle acquisition n'ont posé aucun problème, alors ce tutoriel ne contiendra probablement pas beaucoup de nouvelles informations pour vous. Bien sûr, cela ne doit pas vous empêcher de le lire - cela pourrait même être amusant.

Nous ne nous étendrons pas ici sur les différences entre les générations précédentes et la gamme actuelle. Si vous avez déjà possédé un ancien appareil de modélisation Fractal Audio, vous n'êtes plus un débutant et vous voudrez probablement découvrir les différences par vous-même. Ce guide n'est pas destiné à remplacer le mode d'emploi et nous ne pourrons évidemment pas expliquer tout ce qui s'y trouve. Nous souhaitons simplement vous aider à atteindre un stade où vous serez en mesure de tirer le meilleur parti du mode d'emploi et vous donner les informations importantes qui pourraient vous manquer.

Ce que nous ferons tout d'abord, c'est jeter un coup d'oeil à ce qui arrive réellement au son de votre guitare ; nous prendrons un préset existant et le<br>changerons pour qu'il changerons pour corresponde à vos goûts et

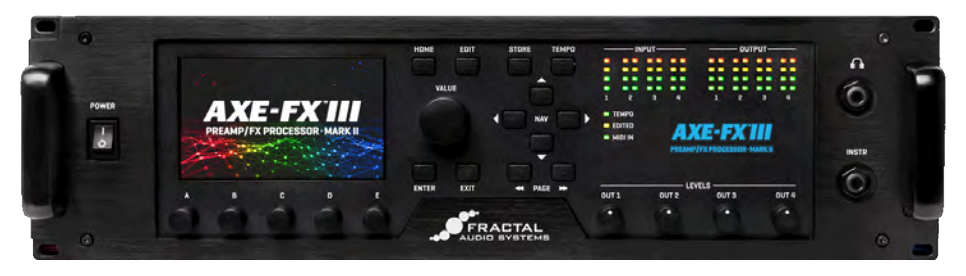

ensuite, si vous le souhaitez, nous pourrons le sauvegarder.

Bien entendu, tandis que nous ferons tout ceci, vous apprendrez tout ce qui concerne les sons sauvegardés et ce à quoi ils servent.

## *Premiers pas*

Alors, vous êtes avec votre Axe-Fx III / FM9 / FM3 connecté à quelque chose et vous pouvez l'entendre. Vous avez probablement essayé de tourner la molette Value et écouté quelques présets de son différents. Et maintenant ?

Commençons notre voyage dans votre boîte à surprises par quelques-uns des nombreux présets d'usine. (Nous expliquerons plus tard ce que sont les présets d'usine.)

Allumez votre appareil, attendez qu'il démarre et vous verrez l'écran d'accueil *HOME*, qui vous permet de choisir le son que vous voulez utiliser. Bien sûr, vous n'avez pas besoin de l'éteindre et de le rallumer pour arriver à cet écran …

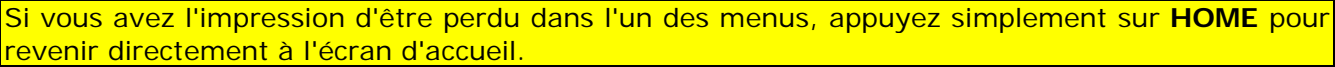

La toute première fois que vous allumez votre appareil, le préset avec le numéro *000* est chargé. D'ailleurs, votre appareil se souviendra toujours du dernier préset utilisé.

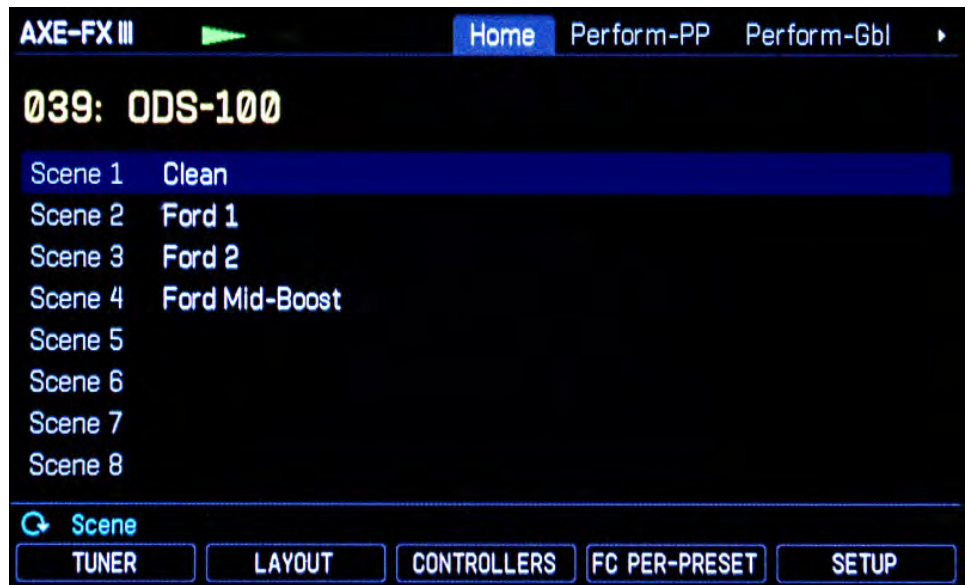

Le préset que vous avez sélectionné sera probablement différent de celui illustré ci-dessus. Tournez la molette **VALUE** vers la gauche ou la droite pour vous faire une idée. Branchez votre guitare, jouez un peu et voyez comment le son change quand vous tournez la molette puis changez de préset. Voyez si vous pouvez sélectionner le préset illustré dans l'image ci-dessus. L'écran de l'image est une ancienne version, le vôtre sera donc sans doute légèrement différent, mais la chose la plus importante reste la grande ligne jaune avec le numéro et le nom du préset.

Vous pourriez avoir le nombre *038* au lieu de *039* devant l'*ODS 100*. Dans le mode d'emploi, vous trouverez des informations sur la façon de faire en sorte que votre appareil commence à compter à partir de *000* ou de *001*. Pour le moment, laissons les choses telles qu'elles sont.

Ici, le nom du préset, *ODS 100*, coïncide avec le nom de la simulation d'ampli utilisée. Cela n'est pas systématiquement le cas. Beaucoup de présets sont conçus pour mettre en valeur les modèles d'ampli contenus dans votre appareil et ont donc reçu le même nom que l'ampli concerné. Quand vous ferez vos propres présets, vous pourrez leur donner le nom de votre choix.

Jouez encore un peu de guitare pour vous préparer à ce qui va suivre. Votre guitare est-elle bien accordée ? Grattez une corde à vide et surveillez les deux flèches vertes en haut de l'écran. Ce mini-accordeur est toujours actif, mais il existe également un accordeur complet. Regardez en bas de l'écran - vous verrez le mot *TUNER* au-dessus du bouton-poussoir **A**.

Un bouton poussoir ? C'est exact : les boutons **A** à **E** peuvent non seulement être tournés, mais aussi appuyés. Les mots *blancs* encadrés en bas de l'écran indiquent les fonctions "appuyées" actuelles pour les cinq boutons. Ces fonctions changent en fonction de la page affichée sur l'écran.

Le mot "*bouton-poussoir*" est un peu long, alors nous nous contenterons de les appeler "*boutons*" comme tout le monde...

Essayons cela. Appuyez sur le bouton **B**, celui sur lequel est écrit *TUNER*, et vous verrez un accordeur très attrayant qui fonctionne aussi bien qu'il en a l'air. Une fois que vous avez accordé votre guitare, appuyez sur le bouton **HOME** pour revenir au point de départ.

La majeure partie de l'écran d'accueil est consacrée à la liste des 8 "scènes" contenues dans le préset. En termes simples, chaque scène est comme un "cliché" du préset, stockant l'état activé/bypassé des différents effets et leur réglage de canal. Vous trouverez de nombreuses informations à ce sujet dans le mode d'emploi. Pour avoir une idée de ce que tout cela signifie pour vous, tournez le bouton **A** pour sélectionner une scène différente. Celle que vous avez sélectionnée est indiquée en bleu clair en haut de l'écran. Avec certains présets, cela peut ne faire aucune différence, mais là où les scènes ont un nom, vous entendrez immédiatement une différence et reconnaîtrez ce qui se passe : même son de base avec une variation différente.

Vous aimez ce que vous entendez ? Plus tard dans ce tutoriel, nous verrons comment le modifier.

Appuyez maintenant sur **LAYOUT** pour accéder à l'écran Layout. Vous ne trouvez pas de bouton appelé **LAYOUT** ? Ne vous inquiétez pas, il se trouve en bas de l'écran, au-dessus du bouton **B**. Vous pouvez vérifier qu'il a fonctionné en regardant dans le coin supérieur gauche de l'écran. Vous y trouverez toujours le nom de l'écran actuel, dans ce cas, *Layout*.

Jetez un coup d'œil au reste C Scene: 1 de la ligne supérieure. Vous verrez *Edit*, *Meters* et *Tools*. Ces onglets vous indiquent

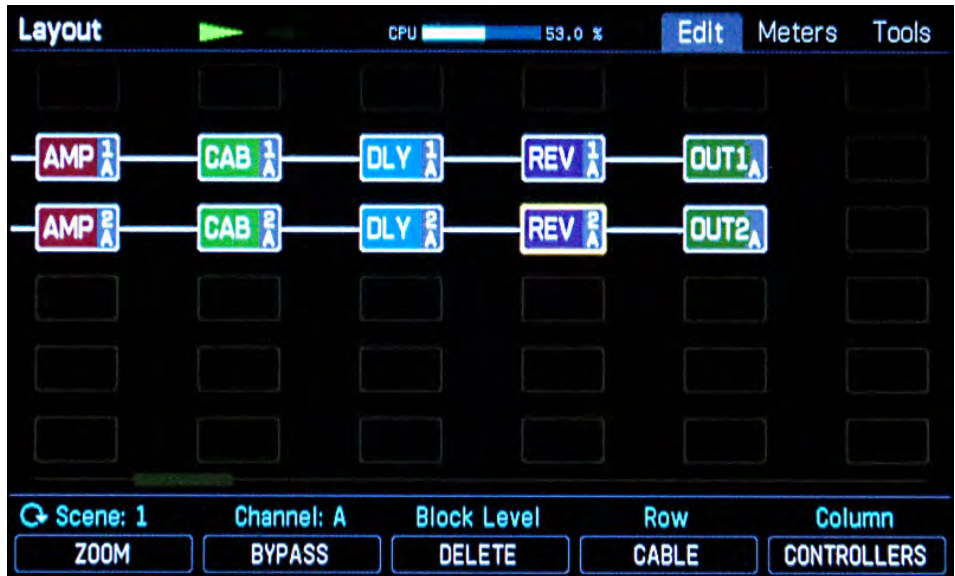

les noms des pages de l'écran Layout. Appuyez sur les boutons **PAGE >>** et **<< PAGE** à plusieurs reprises pour vous familiariser avec la navigation entre les pages. Assurez-vous que l'onglet *Edit* est actif avant de continuer, car c'est sur lui que nous allons nous concentrer ensuite.

# *La chaîne du signal dans votre appareil à modélisation*

La grille de disposition (Layout) montre la chaîne du signal du préset actuellement sélectionné.

Le son va simplement de l'entrée (**IN**) à gauche, en passant par les différents blocs connectés, jusqu'à la sortie (**OUT**) à droite, chaque bloc ajoutant son propre "mojo" au son.

Votre grille peut sembler un peu différente de celle de notre image. C'est tout à fait normal, chaque préset a sa propre configuration, mais le principe reste le même.

À l'extrême gauche se trouve *IN1* - c'est l'entrée, où le signal de la guitare entre dans l'appareil. Bon, d'accord, c'est un peu plus compliqué que ça. Vous avez probablement branché le câble de votre guitare dans la prise **INSTR** en façade - c'est une entrée *mono*. Et c'est bien, car la plupart des guitares sont mono - et c'est pourquoi il n'y a qu'une seule colonne de LED pour l'entrée *IN1*.

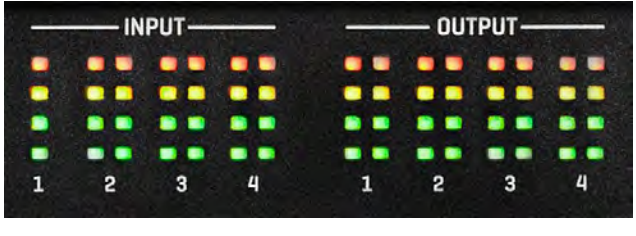

Bien sûr, vous pouvez également rentrer en stéréo dans n'importe quel appareil Fractal Audio. Les connexions pour cela se trouvent à l'arrière de l'appareil et pour savoir comment tout cela fonctionne, jetez un coup d'oeil au mode d'emploi.

Le son de votre guitare est converti en un signal numérique et arrive ensuite au point *IN1* dans l'écran Layout. Le réglage par défaut est de

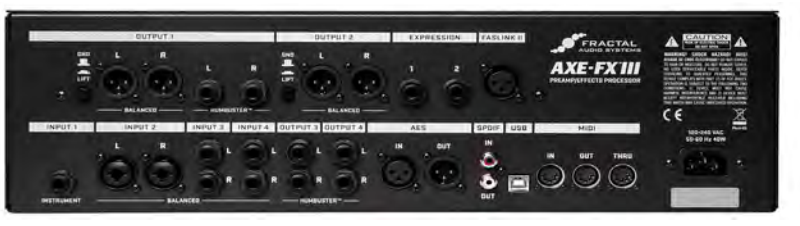

placer la guitare au milieu du champ stéréo, en d'autres termes, le même signal va à droite et à gauche. Tout ceci peut être changé, bien sûr, mais ce serait trop pour ce tutoriel, donc nous nous en tiendrons au réglage par défaut. Les autres entrées, lorsqu'elles sont utilisées, sont affichées : *IN2*, *IN3*, etc …

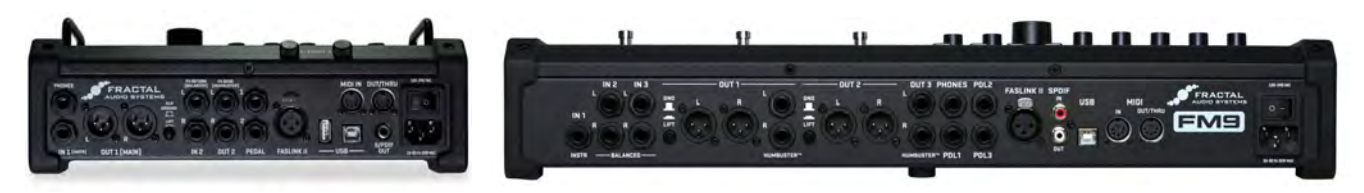

Dans l'image Layout précédente, vous pouvez voir que le signal de votre guitare passe par différents blocs sur son chemin de l'entrée à la sortie. Ces blocs sont arrangés dans une grille de 6 rangées et 14 colonnes dans l'Axe-Fx III et le FM9, et 4 rangées et 12 colonnes dans le FM3. Dans l'écran normal Layout, seules six de ces colonnes sont visibles en même temps, mais il y a deux façons de voir les restantes :

- Tout d'abord, essayez d'utiliser les quatre boutons **NAV** pour voir ce qui se passe. Un bloc est toujours entouré d'un cadre jaune, ce qui signifie qu'il est sélectionné. Lorsque vous dépassez le bord droit de l'écran avec le bouton **>**, l'affichage se déplace en conséquence. Une petite barre de défilement indique votre position sur la grille.

- Bien que cette vue puisse être très confortable - les blocs sont grands et affichent des informations supplémentaires - il est parfois plus pratique d'avoir une vue d'ensemble. Pour cela, nous disposons du mode **Zoom**. Appuyez sur le bouton **A**, qui est marqué *ZOOM*. Comme vous pouvez le constater, certaines des fonctions "push" (appuyé) des boutons peuvent être actives ou inactives, l'état actif étant indiqué par des lettres oranges.

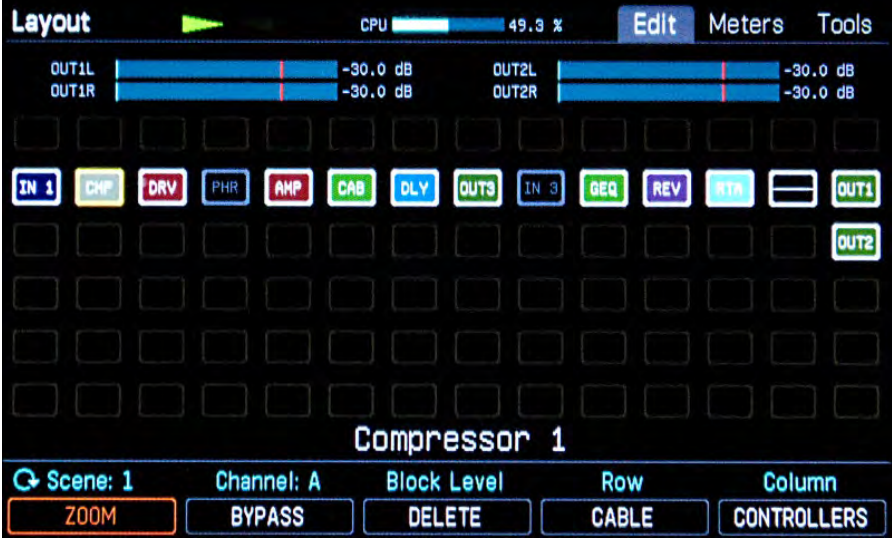

Dans l'image ci-dessus, vous verrez un bloc avec les lettres *CMP* à droite de *IN 1*. Comme vous l'avez peut-être déjà deviné, cela représente une simulation de Compresseur. Et avez-vous remarqué que les blocs *PHR* et *IN3* sont grisés ? Cela signifie que ces deux blocs sont inactifs (bypassés), alors que les blocs colorés sont actifs.

L'avant-dernier bloc à l'extrême droite ne comporte qu'une ligne horizontale, sans lettres ; ce type de bloc s'appelle un Shunt (lien). Nous y reviendrons plus tard. Les abréviations des blocs deviennent évidentes au bout d'un moment. Le bloc Drive est appelé *DRV*, le bloc Amp *AMP*, etc.

Activons maintenant le Drive, pour écouter comment il sonne. Si vous utilisez un préset qui n'a pas de bloc DRV, appuyez sur le bouton **HOME**, choisissez un autre préset et appuyez à nouveau sur *LAYOUT*. Faites de même jusqu'à ce que vous trouviez un préset approprié.

Si nous voulons faire quelque chose avec le bloc DRV, nous devons d'abord le sélectionner. Cela signifie simplement que nous devons naviguer jusqu'à lui. Comme vous le savez déjà, nous pouvons le faire avec les quatre boutons **NAV**. —> Dirigez-vous vers le bloc *DRV* et notez comment le mot *BYPASS* au-dessus du bouton **B** change, lorsque vous sélectionnez un bloc actif (coloré) par opposition à un bloc inactif (grisé). Une fois que vous avez sélectionné le bloc *DRV*, appuyez sur *BYPASS* (bouton **B**) - cela active ou désactive le bloc sélectionné. Alternez entre les deux états, en gardant un œil sur l'écran et une oreille attentive à la différence de son - il est temps de rejouer un peu de guitare de toute façon. Au fait, vous devriez maintenant voir que la *LED EDITED* est allumée. Nous y reviendrons plus tard.

Avez-vous remarqué les fines lignes blanches entre les blocs ? Ce sont les "câbles" qui relient les blocs entre eux. Voyons ce qui se passe lorsqu'il manque un câble. Vous avez probablement déjà deviné... —> Sélectionnez l'un des blocs, puis appuyez sur **ENTER**. Le bloc sélectionné et celui d'à côté vont maintenant clignoter en attente de quelque chose. Appuyez à nouveau sur **ENTER** et le câble entre les deux blocs disparaîtra. Jouez quelque chose - comme vous pouvez l'entendre, il n'y a plus de son. C'est normal, il n'y a plus de câble à cet endroit. C'est une chose importante à retenir pour plus tard lorsque vous commencerez à créer vos propres présets - oublier d'ajouter un câble est l'erreur la plus courante.

—> Remettons le câble en place. Sélectionnez à nouveau le même bloc et appuyez sur **ENTER**. Les deux blocs vont recommencer à clignoter, cette fois dans l'attente d'être réunis. Faites-les attendre et appuyez sur les boutons **NAV** haut ou bas. Comme vous pouvez le voir, vous pouvez choisir le bloc auquel vous connecter. Se connecter à un bloc vide n'aurait évidemment pas beaucoup de sens, mais il est important de savoir que chaque bloc peut être connecté à n'importe lequel des six (ou 4) blocs de la colonne qui le précède et à n'importe lequel des six (ou 4) blocs de la colonne qui le suit. Appuyez donc sur le bouton **NAV** pour revenir au bloc que nous voulions reconnecter et appuyez à nouveau sur **ENTER**. Le câble est remis en place et votre son aussi.

—> Maintenant, il ne devrait plus y avoir de problème pour naviguer dans la chaîne du signal. Essayez d'activer et de désactiver chacun des blocs et écoutez comment ils modifient le son.

L'Axe-Fx III, le FM9 et le FM3 ont une armada d'effets en plus des blocs qui sont intégrés dans le préset que vous utilisez en ce moment. Dans le mode d'emploi, vous trouverez toutes les informations dont vous aurez besoin sur chacun d'entre eux.

Il y a quelques paragraphes, nous avons brièvement abordé un bloc très important. Celui-ci est affiché sans lettres et s'appelle un "Shunt" (lien). Un shunt fait exactement ce qu'il semble faire c'est une simple connexion de gauche à droite, sans effet sur le son. Dans les présets où nous n'avons pas besoin ou ne voulons pas d'autant d'effets, les shunts nous permettent de passer de l'entrée à l'extrême gauche à la sortie à l'extrême droite.

Essayons ça. —> Naviguez jusqu'à un bloc dont vous n'avez pas besoin. Ensuite, tournez la molette **VALUE**. La direction n'a pas d'importance pour l'instant. Regardez comment le lettrage du bloc sélectionné et les informations en bas de l'écran changent au fur et à mesure que vous vous frayez un chemin parmi les effets disponibles. Continuez à tourner jusqu'à ce que vous voyiez *SHUNT*, puis appuyez sur **ENTER**. Vous avez maintenant remplacé le bloc d'origine par un shunt. Si vous avez des problèmes pour trouver le shunt, voici une astuce rapide : tournez la molette dans le sens des aiguilles d'une montre - les effets seront alors affichés dans l'ordre alphabétique. Après la *Wah*, à la fin de la liste, vous trouverez *NONE* (pas de bloc) et ensuite SHUNT, avant que la liste ne reprenne du début. Si vous préférez ne pas modifier le bloc pour l'instant, appuyez sur **EXIT** au lieu de **ENTER**. **EXIT** vous permet généralement de quitter un réglage de menu sans faire de changement, alors que **ENTER** confirme la plupart du temps un changement.

L'extrémité droite de la chaîne du signal est en général la sortie. L'entrée et la sortie doivent être connectées l'une à l'autre, sinon vous n'aurez pas de son. Il est bien sûr possible de placer des blocs d'entrée / sortie où vous le souhaitez sur la grille. Par ex., vous pouvez avoir une sortie avant la simulation de baffle, pour envoyer un signal à un ampli de puissance + baffle, tout en disposant d'un signal pour la sonorisation. Tout est expliqué dans le mode d'emploi.

—> Appuyez maintenant sur le bouton **HOME** pour revenir à l'écran de départ. Vous avez peutêtre remarqué que la *LED EDITED* est allumée. Elle s'allume dès que vous modifiez quoi que ce soit dans le préset en cours - et en activant / désactivant des effets, vous avez modifié des choses. Le voyant *EDITED* s'allume dès que vous tournez la molette de valeur dans un menu et reste allumé jusqu'à ce que vous sauvegardiez le préset ou en choisissiez un autre.

# *Les Présets, le Son et tout le reste …*

Maintenant que nous utilisons du jargon depuis quelques lignes, il serait bon d'en expliquer certains termes. Vous venez de voir comment le signal de la guitare se fraye un chemin à travers votre appareil : Drive, Chorus, Amp, Cab, Reverb et ainsi de suite. Et comme vous l'avez sans doute déjà compris, vous disposez d'une grande liberté quant à la manière de disposer tous ces blocs. Quand vous avez décidé tout cela et que vous êtes content du son que vous avez créé, vous pouvez le sauvegarder en tant que préset - l'Axe-Fx III a 1024 présets disponibles et les FM9 et FM3 en ont 512. Dans chacun de ces présets, vous pouvez sauvegarder un pédalier virtuel complet avec tous les effets que vous voulez, dans l'ordre exact où vous les voulez et avec tous les câbles nécessaires pour les connecter ensemble. L'état de chaque effet (actif ou bypassé) est également sauvegardé. Mais ce n'est pas tout : tous les réglages internes (paramètres) de chaque effet sont également sauvegardés. Par ex., dans un bloc Amp, il s'agit des boutons de Gain, Bass, Middle, Treble, Presence, Volume, etc …

Un tel son préparé qui a été sauvegardé dans un emplacement mémoire est appelé un préset. Les présets d'usine installés sur l'appareil sont destinés à présenter les différentes simulations d'ampli et à donner à l'utilisateur une idée de ce qui est possible avec les effets disponibles. N'hésitez pas à les modifier comme vous le souhaitez. Les emplacements mémoire sont tous égaux et peuvent tous être modifiés. Si vous décidez de revenir aux présets d'usine, vous pouvez facilement les réinstaller via USB. Téléchargez-les simplement depuis notre page de support (l'adresse est au début du tutoriel) ainsi que Fractal-Bot, l'utilitaire indispensable et facile à utiliser pour tout ce qui concerne le chargement des présets et la mise à jour du firmware.

Vous avez peut-être aussi entendu le mot banque dans ce contexte. Les banques ont été créées pour faciliter le suivi d'un grand nombre de présets et sont un moyen de diviser les emplacements mémoire en groupes. Les banques sont nommées alphabétiquement : A, B, C, etc. et chacune d'elle contient 128 présets. L'Axe-Fx III a 8 banques, alors que le FM9 et le FM3 en ont 4.

En fait, la banque dans laquelle vous sauvegardez un préset n'a pas d'importance. Ceci-dit, si vous voulez utiliser votre appareil en concert, n'oubliez pas que certains pédaliers MIDI ne peuvent appeler que la banque A. Dans ce cas, seuls les 128 premiers présets serons disponibles à vos pieds (ce qui est sans doute suffisant pour la plupart des concerts, mais tout de même...). Les pédaliers de contrôle FC-6 et FC-12 Fractal Audio sont parfaitement adaptés à l'utilisation de nos modélisateurs actuels et peuvent, bien sûr, appeler tous leurs présets.

Pour résumer : vous pouvez sauvegarder votre configuration virtuelle complète, entièrement câblée, avec ampli, baffle, effets et tous les paramètres pertinents sous la forme d'un préset. Selon votre appareil, vous disposez de 512 ou 1024 emplacements mémoire pour les présets et ils sont organisés en banques de 128 présets chacune. Les 3 premières banques - emplacements mémoire 000-383 - ne sont pas vides au départ, mais sont remplies des *présets d'usine*.

Si vous voulez construire un son à partir de rien et préférez ne pas utiliser un préset d'usine comme base, vous pouvez utiliser le préset 383 BYPASS. Il est totalement neutre car il est entièrement constitué de shunts, qu'il vous suffit de remplacer par les blocs d'effets souhaités.

Après toute cette théorie, il est temps de faire une pause. Cherchez un bon préset et jouez un peu de guitare jusqu'à ce que vous ayez envie d'en lire davantage.

## *Modification des paramètres*

Vous venez donc de choisir un préset qui vous a beaucoup plu. Au cas où vous ne l'auriez pas fait, faites-le maintenant. —> Appuyez sur **HOME** puis tournez la molette **VALUE** jusqu'à ce que vous trouviez un son qui vous plaît. C'est celui-là que nous allons améliorer. Appuyez sur **LAYOUT** pour accéder à l'écran Layout. Utilisez ensuite les boutons **NAV** pour atteindre le bloc *Amp* et appuyez sur **EDIT**.

Maintenant, jouons avec certains des paramètres du bloc *Amp* ou, en d'autres termes, éditons-le. Avec les autres blocs d'effet, le processus est exactement le même : sélectionnez le bloc d'effet souhaité dans la grille, puis appuyez sur **EDIT**. La plupart des blocs d'effets ont tellement de paramètres qu'ils doivent être répartis sur plusieurs pages, mais la bonne nouvelle est que les paramètres les plus importants se trouvent toujours sur la première page. Dans le bloc *Amp*, il s'agit de la page *Type*, où vous pourrez sélectionner la simulation d'ampli que vous voulez utiliser.

—> Si cette page n'est pas celle qui est affichée, appuyez sur **<< PAGE** jusqu'à ce que vous y arriviez. Vous verrez alors une énorme liste d'environ 300 modèles d'amplis, avec le modèle actuel en surbrillance.

—> En tournant la molette **VALUE**, vous pouvez en sélectionner un autre.

—> Essayez quelques modèles d'amplis différents et jouez un peu de guitare avec chacun d'eux pour vous habituer au son de base. La liste est beaucoup trop longue pour tenir sur un seul écran et vous devrez tourner un peu la molette si vous voulez aller d'un bout à l'autre de la liste...

Gardez à l'esprit que c'est une bonne idée d'investir du temps pour apprendre à connaître un modèle d'ampli - vous devrez apprendre ses caractéristiques et modifier quelques paramètres pour pouvoir en tirer le meilleur parti. Et bien sûr, pour de nombreux amplis, vous avez vraiment besoin d'un baffle approprié, sélectionné ailleurs, à savoir dans le bloc Cab. Mais pour l'instant, gardons les choses simples.

—> Appuyez maintenant sur **PAGE** >> pour accéder à la page *Tone*. Par défaut, cette page est réglée sur le mode *AUTHENTIC* et vous montre les contrôles les plus importants que vous trouvez en réalité sur l'ampli original. La plupart d'entre eux vous seront familiers grâce aux vrais amplis.

L'écran *Tone* peut également vous montrer d'autres réglages que l'ampli réel ne propose pas, c'est ce qu'on appelle le mode **IDEAL**.

Allez à la page **HOME** -> **SETUP** -> **Global Settings** -> **Config**. Dans *Tone Control Display*, vous aurez la possibilité de passer du mode **AUTHENTIC** au mode **IDEAL**.

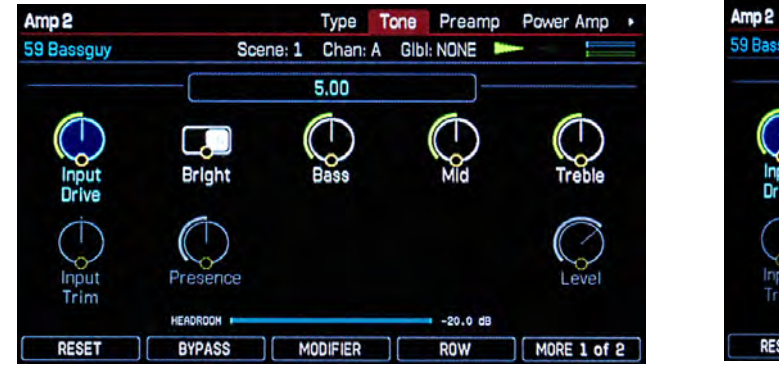

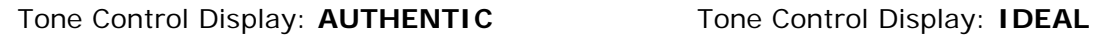

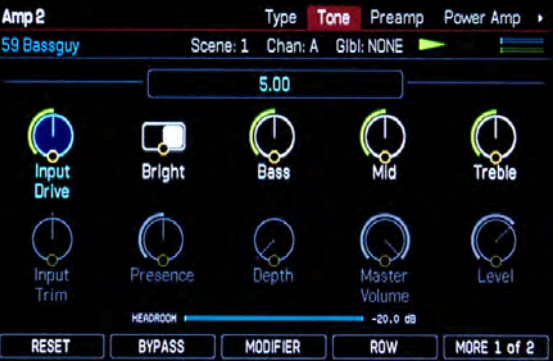

—> Tournez les cinq boutons pour régler les potentiomètres de tonalité virtuels, comme vous le feriez sur un véritable ampli. En appuyant sur le bouton **D** (*ROW*), vous pouvez passer de la rangée supérieure à la rangée inférieure et vice-versa. Essayez-le. Vous pouvez également utiliser les boutons **NAV** pour sélectionner un paramètre, puis le régler avec la molette **Value**. Quelle que soit votre préférence, c'est vous qui décidez.

Dans le coin supérieur gauche de l'écran dans notre image, vous verrez *Amp 2*. Dans l'Axe-Fx III comme dans le FM9, vous pouvez utiliser deux blocs d'amplis simultanément. Si vous n'utilisez qu'un seul modèle d'ampli, il est automatiquement appelé *Amp 1*. La même chose s'applique aux autres blocs d'effets qui peuvent être utilisés plus d'une fois dans la chaîne de signal d'un préset.

—> Jetez maintenant un coup d'oeil aux autres pages de paramètres en appuyant sur **PAGE >>**. Les options de réglage fin d'un ampli offertes ici sont si détaillées que si vous vouliez faire de tels changements sur un vrai ampli, vous devriez sortir un fer à souder. Ici, la règle à retenir est "Vous pouvez tout faire, mais vous n'êtes pas obligé de le faire". Pour la plupart des utilisateurs, les

paramètres de base sont tout ce dont vous aurez besoin.

Jetez un coup d'œil à la page *Advanced*. Celle-ci comporte tellement de paramètres qu'ils sont affichés sous forme de liste. Et cette liste est si longue qu'elle ne tient pas sur un seul écran - la barre de défilement à droite vous indique où vous vous trouvez dans la liste. Utilisez les boutons **NAV** pour sélectionner un paramètre. Lorsque vous arrivez en bas de l'écran et que vous appuyez à nouveau sur la flèche vers le bas, la zone visible de la liste change. Comme d'habitude, tournez la molette de valeur ou l'un des boutons pour régler le paramètre sélectionné. A gauche de la liste, vous verrez la répartition actuelle des cinq boutons. Beaucoup d'effets ont aussi une page "avancée", permettant des réglages subtils dans les moindres détails.

Si vous avez beaucoup modifié le son, il se peut qu'il ne vous plaise plus et que vous préfériez le retrouver dans son état d'origine.

—> Pour quitter vos modifications sans les sauvegarder, appuyez simplement sur **EXIT** ou **HOME**. Dès que vous sélectionnerez un autre préset, vos modifications seront perdues.

Si le son vous plaît, vous pouvez bien sûr le sauvegarder. Dans ce cas, appuyez sur **STORE**. Vous avez maintenant la possibilité de choisir un emplacement mémoire (Location) et vous pouvez également donner un nom au préset. Pour ce faire, utilisez le bouton **A** pour choisir de renommer le préset ou une scène, le bouton **B** pour déplacer le curseur et les boutons **C**, **D** et **E** pour modifier les lettres et symboles. Dans le scénario le plus simple, vous voudrez simplement sauvegarder le préset. Pour ce faire, appuyez deux fois sur **ENTER**.

Le processus que nous venons de décrire, à savoir *Layout - sélection du bloc - Edit*, fonctionne pour tous les blocs d'effets.

## *Et à part ça ?*

Nous sommes maintenant arrivé au bout de notre premier petit voyage ensemble dans le monde de Fractal Audio. Nous n'avons fait que gratter la surface de ce qui est possible. Mais vous êtes maintenant familiers avec le concept de base et vous devriez relativement bien vous en sortir à partir de maintenant. Vous êtes donc prêts pour le véritable Mode d'Emploi. Lisez-le attentivement, prenez votre temps et essayez autant de choses que vous le pouvez, afin de pouvoir exploiter pleinement le potentiel de votre nouvel appareil. Et le plus important, amusez-vous bien !

\*\*\*\*\*\*\*\*\*\*\*\*\*\*\*\*\*\*\*\*\*\*\*\*\*\*\*\*\*\*\*\*\*\*\*\*\*\*\*\*\*\*\*\*\*\*\*\*\*\*\*\*\*\*\*\*\*\*\*\*\*\*\*\*\*\*\*\*\*\*\*\*\*\*\*\*\*\*\*\*\*

#### **ASSISTANCE TECHNIQUE PAR EMAIL**

Pour toute question concernant le support technique ou le mode d'emploi, n'hésitez pas à contacter notre service d'assistance à cette adresse : **[support@g66.eu](mailto:support@g66.eu)**. Il n'existe pas de question stupide, et vous n'obtiendrez certainement jamais de réponse stupide de notre part.

#### **ASSISTANCE TECHNIQUE PAR TÉLÉPHONE**

Pour une assistance par téléphone, notre guitariste expérimenté et expert Fractal Audio, Knut, est prêt à vous aider et à vous conseiller. Tel. : **[+49 461 1828094.](tel:%20+494611828094)** 

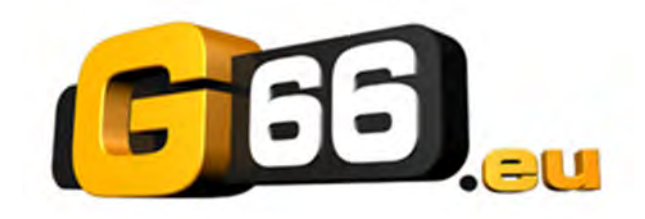

Copyright © 2022 G66.eu +49 461 [1828](tel:%20+494611828066) 066 [kicks@g66.eu](mailto:kicks@g66.eu) / France: [nico@g66.eu](mailto:nico@g66.eu)  [www.G66.eu](http://www.g66.eu/)